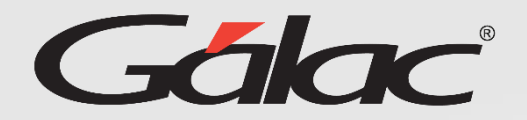

## Anular Solicitudes de Vacaciones

Para anular una solicitud de vacaciones sigue los pasos enumerados:

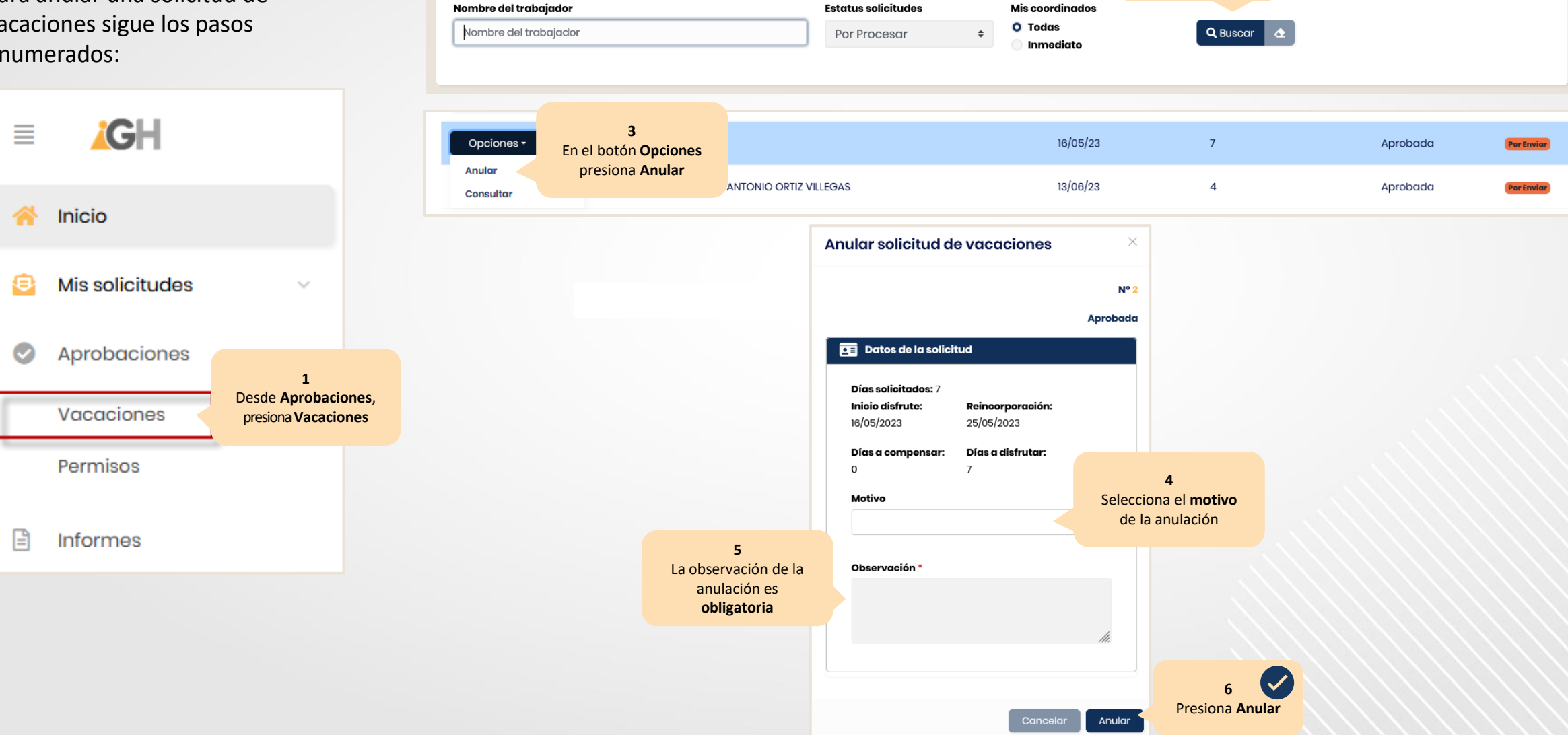

Selecciona el filtro que requieres usar para realizar la búsqueda

**Vacaciones \* Vacaciones** 

**2** Ahora presiona el botón **Buscar**

 $\bullet$  Ayuda  $\cdot$